# Multimedia Presentation Tools for Students

This document provides an overview to several multimedia presentation tools students can use to create online presentations. Students will need access to a computer with a microphone and speakers to create and view these presentations. Ecampus recommends headsets that connect via USB port for best audio quality. Students may also need a webcam, depending on the tool selected and project needs.

See the table on the last page for an overview of these tools.

### PowerPoint (published to YouTube)

This tried and true program can help you create lively, engaging multimedia presentations when you add music, narration, and use the built-in design features.

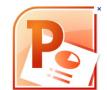

- You can save a PPT presentation with audio as a video file and then upload
  it to YouTube. Here's a one-minute tutorial that shows you how:
   <a href="http://www.youtube.com/watch?v=8">http://www.youtube.com/watch?v=8</a> WCAInVLrQ&feature=youtu.be.
- Want to create motion on your PowerPoint slides? Learn to use Custom Animation and Motion Paths: http://www.youtube.com/watch?v=P9ftw1rHLk8

## **Jing**

Jing is a free program that allows you to create annotated screenshots and narrated screencasts up to five minutes long ("movies" of anything you can show on your screen, with your voice-over narration). You can narrate over PowerPoint slides, a spreadsheet, an image, text, a website – anything you can show on your computer screen.

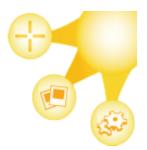

Jing works in partnership with <a href="www.screencast.com">www.screencast.com</a>, a site that provides free storage (2GB of storage and 2GB of monthly bandwidth). Record with Jing, upload to Screencast, and share with the URL Screencast generates.

You can also save Jing images and videos to other locations, such as your hard drive or anywhere you save files. The benefit of using Screencast is that it's built in to Jing and allows you to share the images and videos you create with a simple URL. You can download and learn to use Jing at <a href="https://www.jingproject.com">www.jingproject.com</a>.

#### **Zoho Notebook**

Zoho Notebook is a free multimedia presentation tool that students can use individually or in groups. Students can create multi-page presentations, so the tool allows for depth. It also contains a built in audio and video recorder (students would need a webcam or a microphone to use). This video provides an overview: <a href="http://www.youtube.com/watch?v=sfJFBcF">http://www.youtube.com/watch?v=sfJFBcF</a> 6cE.

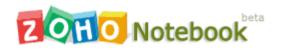

You can pull live websites into the presentation, images, audio and video clips, or just about anything you can share online. Page organization is as simple as drag and drop.

Find it here: <a href="www.notebook.zoho.com">www.notebook.zoho.com</a>. Here is a Jing video that describes how Zoho Notebook works: <a href="http://oregonstate.edu/instruct/dce/training/shannon/Zoho.mp4">http://oregonstate.edu/instruct/dce/training/shannon/Zoho.mp4</a>

#### Prezi

Prezi is a zooming presentation tool that allows creators to work individually or collaboratively. This free tool is available online at <a href="http://prezi.com/">http://prezi.com/</a>. Learn to use Prezi by watching three simple tutorials: <a href="http://prezi.com/learn/">http://prezi.com/learn/</a>. View sample Prezis here: <a href="http://prezi.com/explore/">http://prezi.com/explore/</a>.

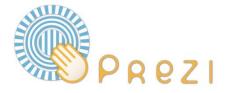

#### **Audioboo**

To create a simple image + 5-minute audio presentation, consider using www.Audioboo.fm.

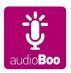

Audioboo can be used online, and can even be accessed and used via cell phone. Check out a demo Audioboo recording here: <a href="http://audioboo.fm/boos/688517-audioboo-demo-for-students">http://audioboo.fm/boos/688517-audioboo-demo-for-students</a>

## **Overview**

| Tool          | Functionality                                                                                                    | Constraints                                                                                                    | How to Share                                                        |
|---------------|----------------------------------------------------------------------------------------------------|----------------------------------------------------------------------------------------------------|---------------------------------------------------------------------|
| PowerPoint    | Ranges from simple bullet<br>lists and images to<br>advanced movie-like<br>productions with sound                                               | Cost of Microsoft Office<br>Requires microphone and<br>speakers to add audio<br>narration                                                         | Save as video,<br>upload to YouTube,<br>share with URL              |
| Jing          | Screencast video of anything you can show on screen plus voice-over narration                                                                   | 5 minute max<br>Requires microphone and<br>speakers to add audio<br>narration                                                                     | Record with Jing,<br>upload to<br>Screencast.com,<br>share with URL |
| Zoho Notebook | Present text, images, websites, spreadsheets, or video and audio with builtin recorders or video and audio from other sources (such as YouTube) | Requires microphone and speakers to add audio narration, webcam needed to add some video recordings                                               | Save, publish and share with URL                                    |
| Prezi         | Present visual-oriented presentations, import PPT slides, link to YouTube videos or other websites                                              | Steeper learning curve than other tools, audio and video must be created using other tools and then linked from the Prezi (no built-in recorders) | Save, publish, and share with URL                                   |
| Audioboo      | Present still image plus audio content. Can also indicate map location.                                                                         | 5 minute max Limit of one still image Requires microphone and speakers or cell phone to record audio narration                                    | Save, publish, and share with URL                                   |